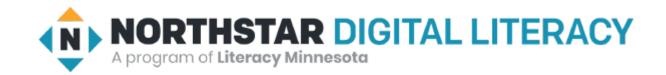

Basic Computer Skills Unit: 1-8Customization and Settings

## Warm-up:

◆ What is Customization?

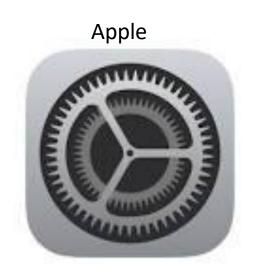

Custom Made Clothes
Customized Car

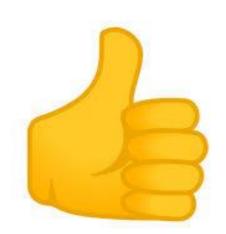

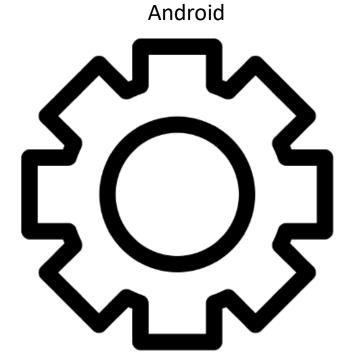

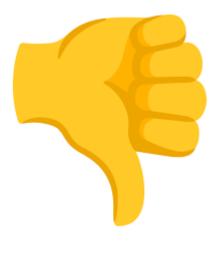

## Basic Hardware Skills and Objectives

- 1. Distinguish between different types of devices (tablets, desktop and laptop computers).
- 2. Identify specific computer hardware (system unit, monitor, printer, keyboard, mouse or touchpad, ports, touchscreen).
- 3. Log on to and shut down a computer.
- 4. Demonstrate knowledge of keys on keyboard

(Enter / Return, Shift, Control / CTRL, Backspace, Delete, Arrow Keys, Tab, Caps Lock, Number Lock, ESC, Windows, Function, ALT, Space Bar ).

- 5. Identify types of mice: mouse and touchpad.
- 6. Identify mouse pointer shapes and the functions they represent

[spinning wheel (loading), I-Beam (text), arrow (basic clicking), hand pointer (clickable links)]

- **7.** Demonstrate knowledge and appropriate use of mouse clicks (right-click, left-click, and double click).
- 8. Drag and drop.
- 9. Utilize common controls for screen interaction (selecting check boxes, using drop-down menus, scrolling).
- 10. Access and control audio output features (volume, mute, speakers and headphones).
- 11. Identify icons on desktop.
- 12. Demonstrate ability to trash and retrieve items using the trash or recycle bin.
- 13. Demonstrate understanding that it is possible to customize a computer for increased accessibility (customizing a mouse for left-handed use and sensitivity, and changing screen resolution on a monitor).
- 14. Demonstrate understanding that software programs are upgraded periodically to fix bugs and increase utility, and that different versions may be installed on different computers.
- 15. <u>I</u>dentify mechanisms for storing files (flash drives, hard drives, cloud-based storage).
- 16. Identify whether or not a computer is connected to the internet.
- 17. Identify and locate camera and mic on laptops, tablets.
- 18. Turn computer and monitor on and off.

## Unit 1-8 Customization Vocabulary

- Background: the main area of a screen behind icons and open programs, also known as the desktop
- Customize: to change something to make it personal for an individual
- Settings (Windows) (Application): programs used on a computer or device an where you can customize the device to be specific for your use
- Software (APP) to get a newer version
- Update: A newer version of a program (Fix 'bugs')
- Restore Factory Settings
- Version or Release:
- Default: The original settings or settings you set (Preferences)

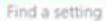

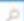

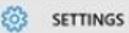

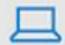

System Display, notifications, apps, power

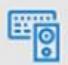

Devices Bluetooth, printers, mouse

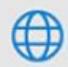

Network & Internet Wi-Fi, airplane mode, VPN

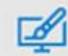

Personalization Background, lock screen, colors

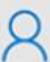

Accounts Your account, sync settings, work, other users

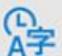

Time & language Speech, region, date

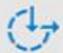

Ease of Access Narrator, magnifier, high contrast

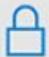

Privacy Location, camera

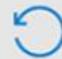

Update & security Windows Update, recovery, backup

| 1.       | What icon do you think helps <b>change the language</b> ?                          |                              |                                 |                                             |
|----------|------------------------------------------------------------------------------------|------------------------------|---------------------------------|---------------------------------------------|
| <b>→</b> | I think                                                                            | Time & Language              | helps change the language.      | À字                                          |
|          |                                                                                    |                              |                                 | Time & language<br>Speech, region, date     |
| 2.       | What icon do you think helps select a different WiFi network?                      |                              |                                 |                                             |
| <b>→</b> | Lthink                                                                             | Network & Internet           | helps select a WiFi network.    | $\bigoplus$                                 |
|          |                                                                                    |                              | - ·                             | Network & Internet<br>Wi-Fi, airplane mode, |
| 3.       | What icon do you think helps <b>change the display of your computer screen?</b>    |                              |                                 |                                             |
| <b>→</b> | Lthink                                                                             | System                       | helps change the display.       |                                             |
|          |                                                                                    |                              | ,                               | System Display, notifications,              |
| 4.       | What icon do you think helps change the computer's background to a different color |                              |                                 |                                             |
|          | or picture?                                                                        |                              |                                 | ΓÆI                                         |
| <b>→</b> | I think                                                                            | Personalization              | helps change the background.    | One constitution                            |
|          |                                                                                    |                              |                                 | Personalization<br>Background, lock         |
| 5.       | What icon do                                                                       | you think helps make the com | puter easier to use by making m | screen, colors                              |
|          | pointer bigger?                                                                    |                              |                                 |                                             |
| <b>→</b> | I think                                                                            | Ease of Access               | helps make the computer easie   | er to use. 🚽                                |
|          |                                                                                    |                              | _ ·                             |                                             |

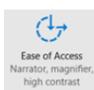

## Windows Settings

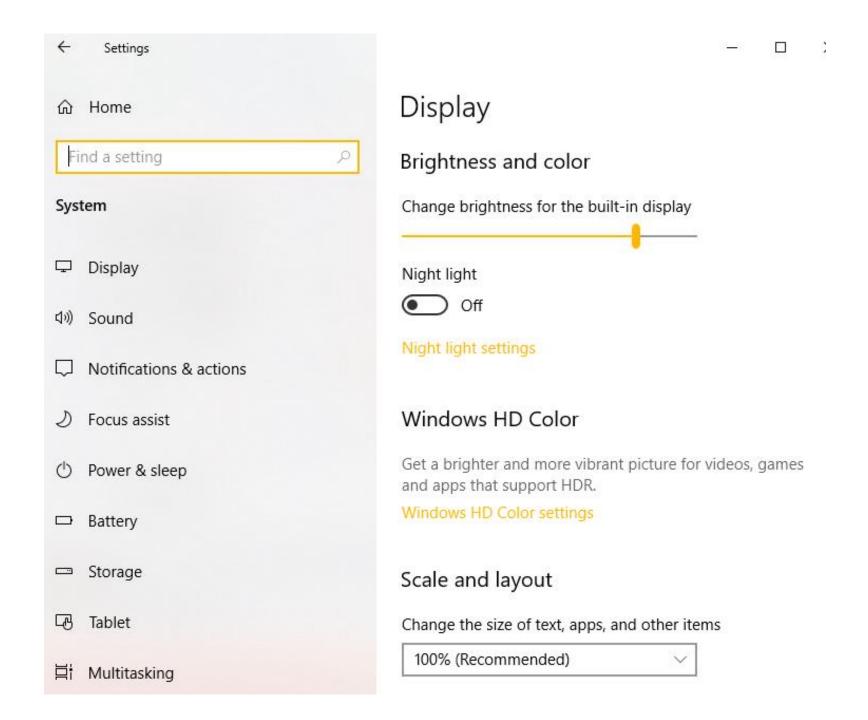

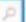

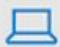

System Display, notifications, apps, power

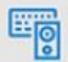

Devices
Bluetooth, printers,
mouse

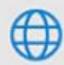

Network & Internet Wi-Fi, airplane mode, VPN

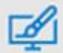

Personalization Background, lock screen, colors

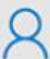

Accounts Your account, sync settings, work, other users

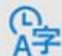

Time & language Speech, region, date

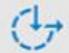

Ease of Access Narrator, magnifier, high contrast

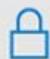

Privacy Location, camera

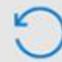

Update & security Windows Update, recovery, backup Directions: Answer the following questions with a partner, and then share as a class.

- 1. "What is a software update?"
- 2. "What are some reasons to do software updates?"
- 3. "What do you think might happen if we don't update our software?"
- 4. "Where can we go to find software updates on our device?"